# develop

### **The Minnesota Quality Improvement & Registry Tool**

#### **7.0 Linking Accounts**

Hadii aad tahay qof leh Organization Profile, waad kudari kartaa helitaanka Individual Account gaaga.

- 1. Tag [www.developtoolmn.org](http://www.developtoolmn.org/) kadibna kudhufo **Login**. Boga raadinta, kudhufo **Login** kadibna kuqor ciwaanka emailka Individual Account gaaga iyo furahaaga.
- 2. Waxaa jira laba wadooyin kudarista Organization Profile. Kudhufo **+ Organization Profile** liiska hoos usoobaxa ama **Add Organization Profile** ee dhinaca midigta.

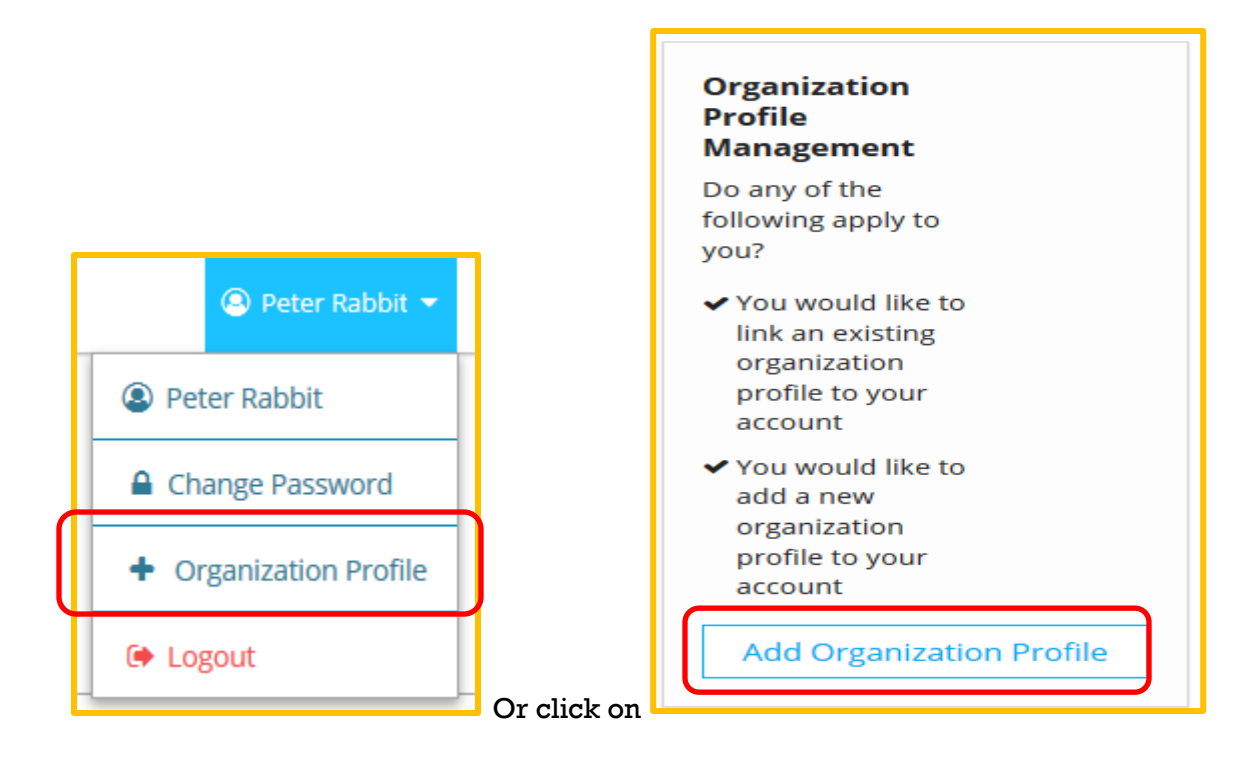

## **Organization Profile Access**

3. Kuqor nambarka Develop Organization ID kadib kudhufo **Find Profile**.

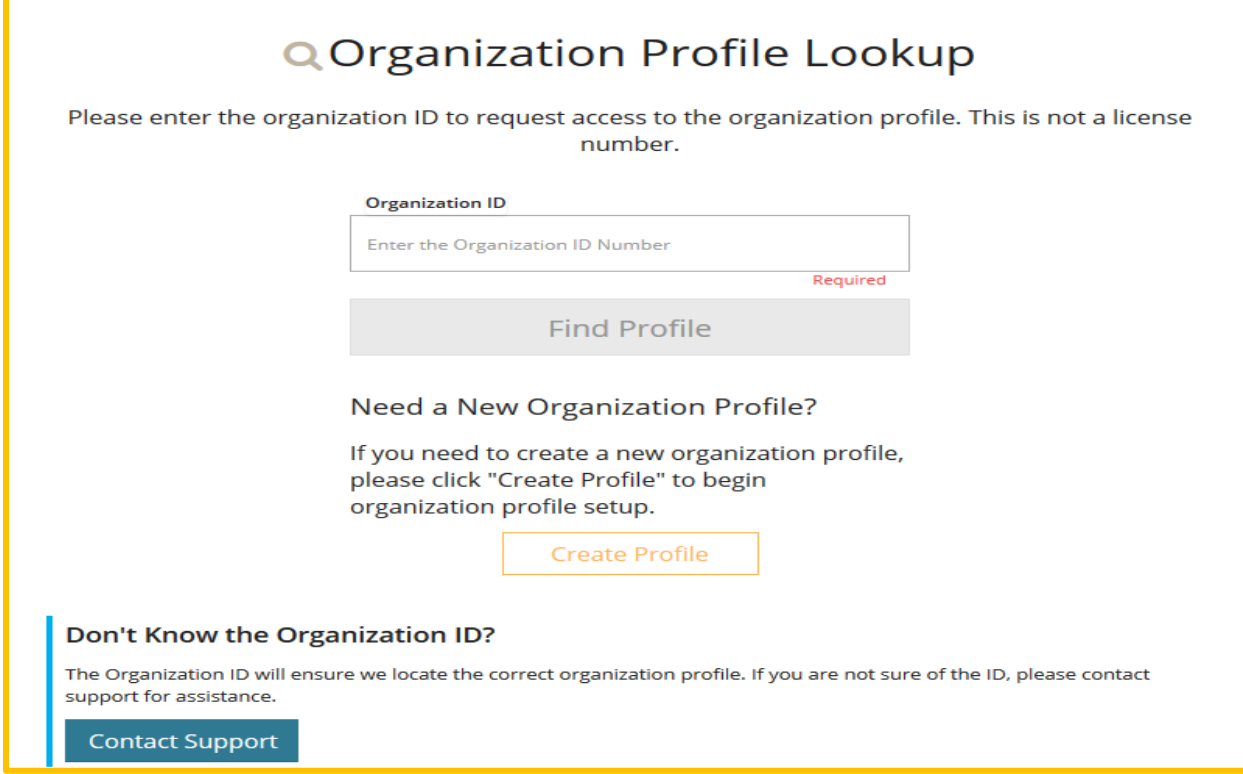

4. Shaashada raadinta Organization waxa kamuuqan doona akhbaarta organization ka. Hadii at tani sax tahay, kudhufo **Send Request**. Hadii kale, kudhufo **New Search**.

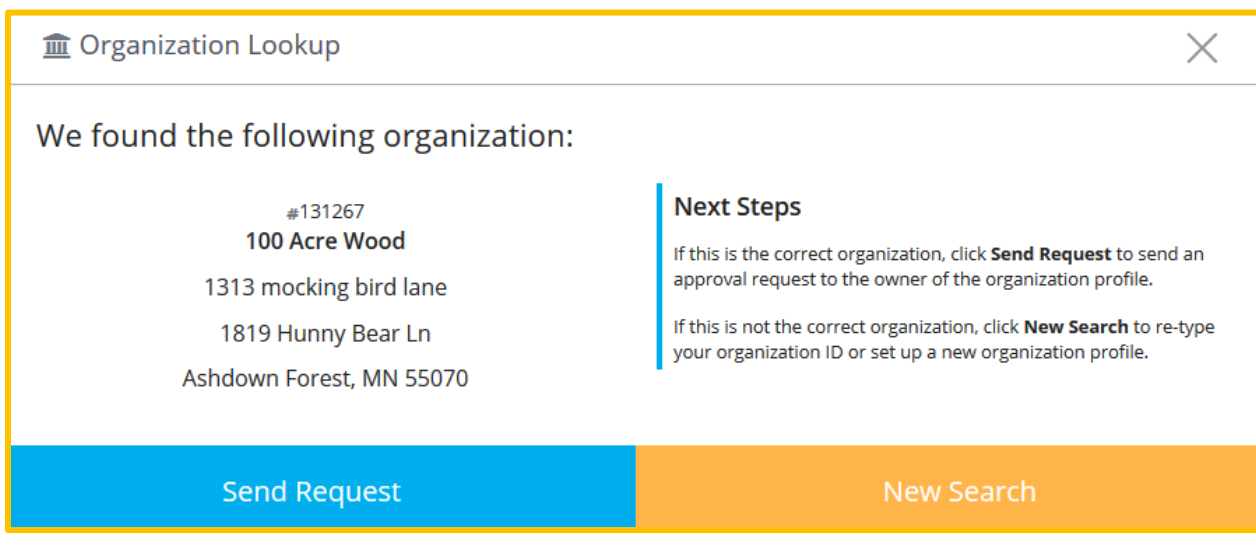

## **Organization Profile Access**

- 5. Develop waxay udiri doonaan codsigaaga emailka kujira organization ka.
- 6. Markii galitaankaaga la aqbalo, waxaad heli doontaa email ah in galitaankaaga la aqbalay.

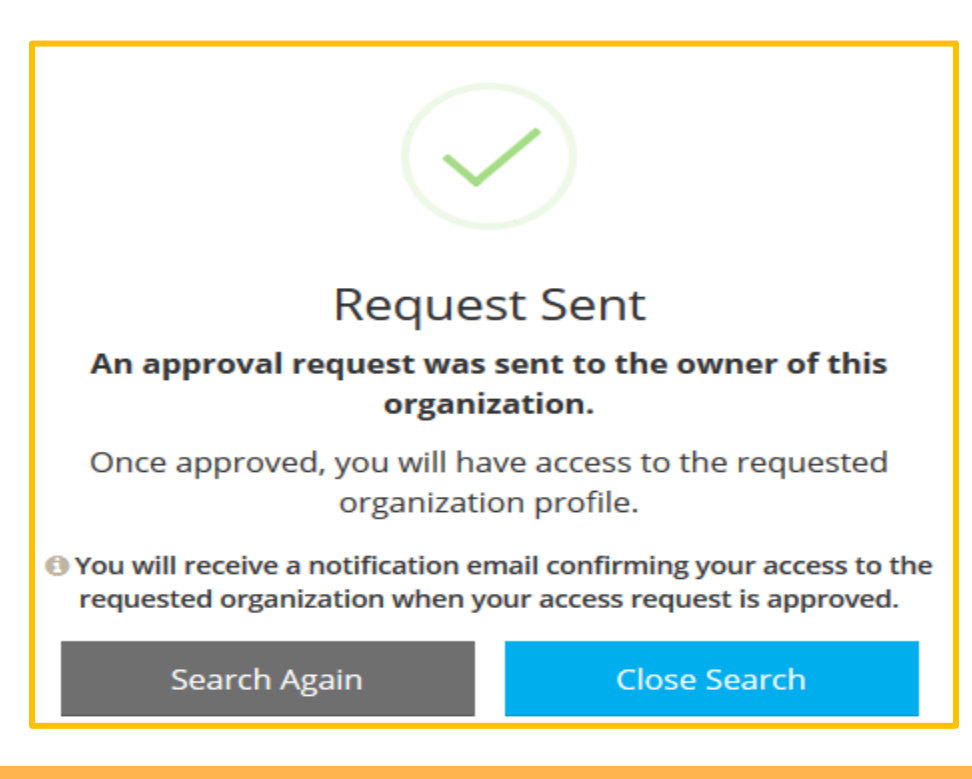

#### **DEVELOP HELP DESK**

844-605-6938 § [support@develophelp.zendesk.com](mailto:support@develophelp.zendesk.com)

Fadlan la soco in saacadaheena shaqada sidoo kale isbadaleen. Saacadaha cusub ee lala xiriirayo ayaa hoos lagu muujiyey:

- Saacadaha Joogtada ah: Isniinta, Arbacada iyo Jimcaha 8 subaxnimo ilaa 5 galabnimo; - Saacadaha la kordhiyay: Talaadada iyo Khamiista 8 subaxnimo ilaa 7 fiidnimo

Caawinta luqadda iyo caawimaadda tarjumaadda af-soomaaliga, fadlan soo wac Khadadka

Helitaanka Luqadda oo ah

612-345-9182

ama nala soo xiriir annaga oo u diraya emayl [support@develophelp.zendesk.com](mailto:support@develophelp.zendesk.com)